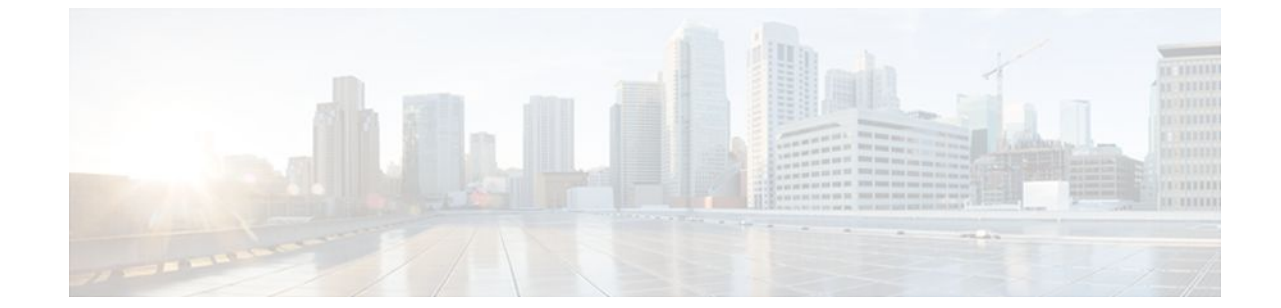

# **ACL Default Direction**

#### **Last Updated: July 18, 2011**

The ACL Default Direction feature allows the filter direction to be changed on the server (where the filter direction is not specified) to inbound packets (packets coming into the network) only.

- Finding Feature Information, page 1
- Prerequisites for ACL Default Direction, page 1
- [Information About ACL Default Direction,](#page-1-0) page 2
- [How to Configure ACL Default Direction](#page-1-0), page 2
- [Configuration Examples for ACL Default Direction](#page-3-0), page 4
- [Additional References,](#page-4-0) page 5
- [Feature Information for ACL Default Direction,](#page-5-0) page 6

## **Finding Feature Information**

Your software release may not support all the features documented in this module. For the latest feature information and caveats, see the release notes for your platform and software release. To find information about the features documented in this module, and to see a list of the releases in which each feature is supported, see the Feature Information Table at the end of this document.

Use Cisco Feature Navigator to find information about platform support and Cisco software image support. To access Cisco Feature Navigator, go to [www.cisco.com/go/cfn.](http://www.cisco.com/go/cfn) An account on Cisco.com is not required.

## **Prerequisites for ACL Default Direction**

Before you can change the default direction of filters from RADIUS, you must perform the following tasks:

• Configure your network access server (NAS) for authentication, authorization, and accounting (AAA) and to accept incoming calls.

<span id="page-1-0"></span>For more information, refer to the AAA chapters of the *Cisco IOS Security Configuration Guide: Securing User Services,* Release 12.4T and the *Cisco IOS Dial Technologies Configuration Guide,* Release 12.4T .

• Create a filter on your NAS.

For more information, see *Cisco IOS IP Addressing Services Configuration Guide* , Release 12.4T.

• Add a filter definition for a RADIUS user; for example, Filter-Id = "myfilter".

## **Information About ACL Default Direction**

- The radius-server attribute 11 direction default Command, page 2
- Benefits of ACL Default Direction, page 2

### **The radius-server attribute 11 direction default Command**

The **radius-server attribute 11 direction default** command allows you to change the default direction of filters for your ACLs via RADIUS. (RADIUS attribute 11 (Filter-Id) indicates the name of the filter list for the user.) Enabling this command allows you to change the filter direction to inbound--which stops traffic from entering a router, and reduces resource consumption--rather than keeping the outbound default direction, where filtering occurs only as the traffic is about to leave the network.

## **Benefits of ACL Default Direction**

The ACL Default Direction feature allows you to change the default direction, which is outbound, of filters for your ACLs to inbound via the **radius-server attribute 11 direction default** command.

# **How to Configure ACL Default Direction**

- Configuring the ACL Default Direction from RADIUS via Attribute 11 Filter-Id, page 2
- [Verifying the ACL Default Direction from RADIUS via Attribute 11 Filter-Id,](#page-2-0) page 3

### **Configuring the ACL Default Direction from RADIUS via Attribute 11 Filter-Id**

Perform this task to configure the default direction of filters from RADIUS via attribute 11.

#### **SUMMARY STEPS**

- **1. enable**
- **2. configure terminal**
- **3. radius-server attribute 11 direction default** [**inbound** | **outbound**]

#### <span id="page-2-0"></span>**DETAILED STEPS**

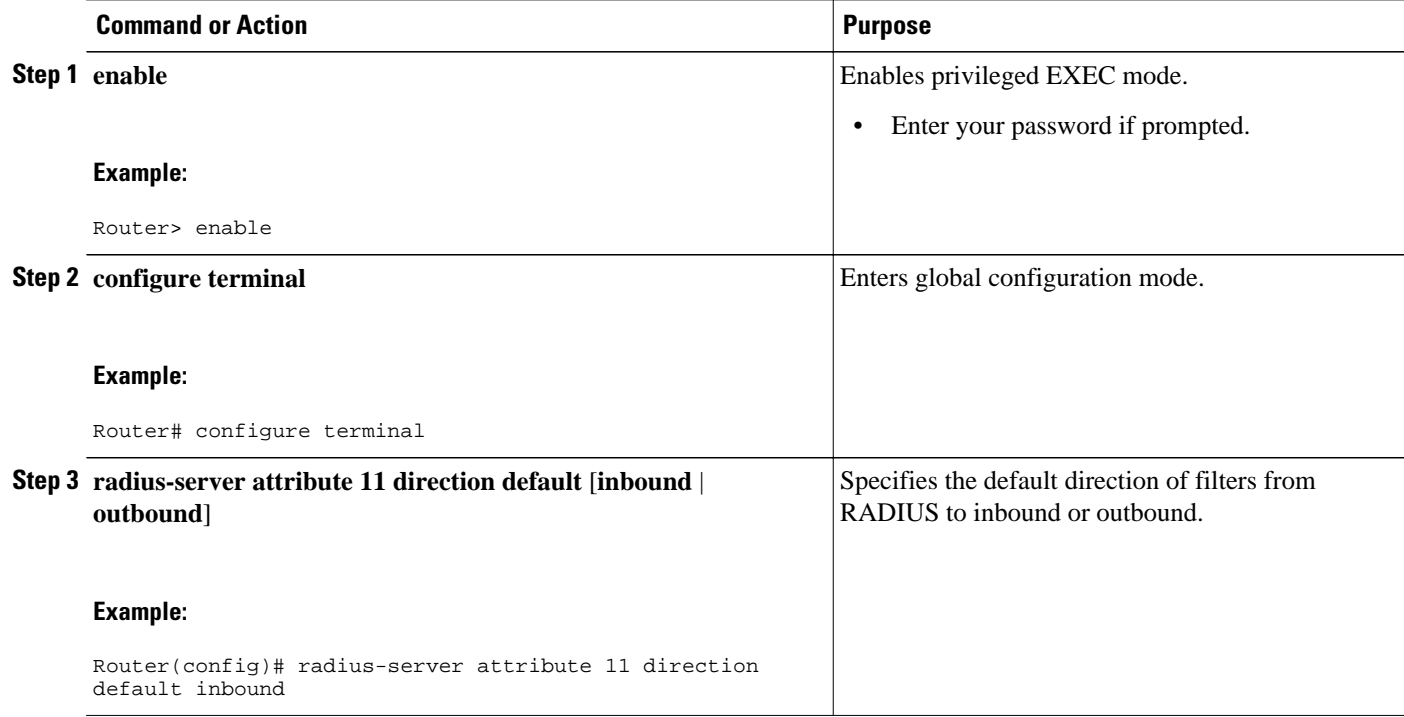

## **Verifying the ACL Default Direction from RADIUS via Attribute 11 Filter-Id**

Perform this task to verify the default direction of filters from RADIUS and to verify that RADIUS attribute 11 is being sent in access accept requests.

#### **SUMMARY STEPS**

- **1. enable**
- **2. more system:running-config**
- **3. debug radius**

#### **DETAILED STEPS**

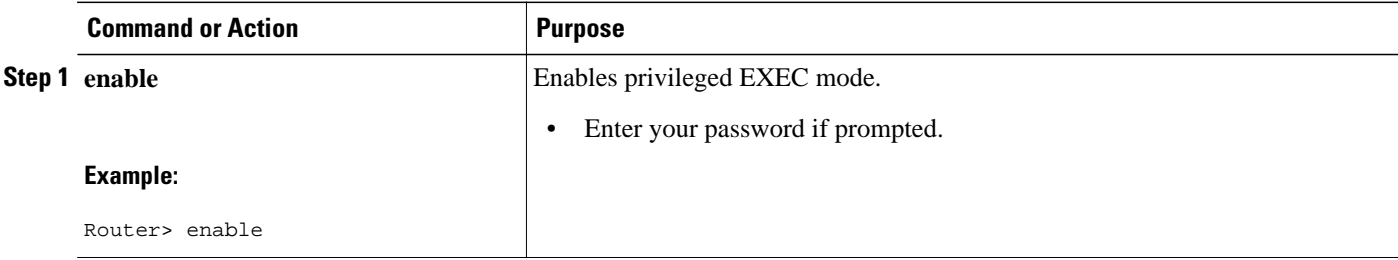

<span id="page-3-0"></span>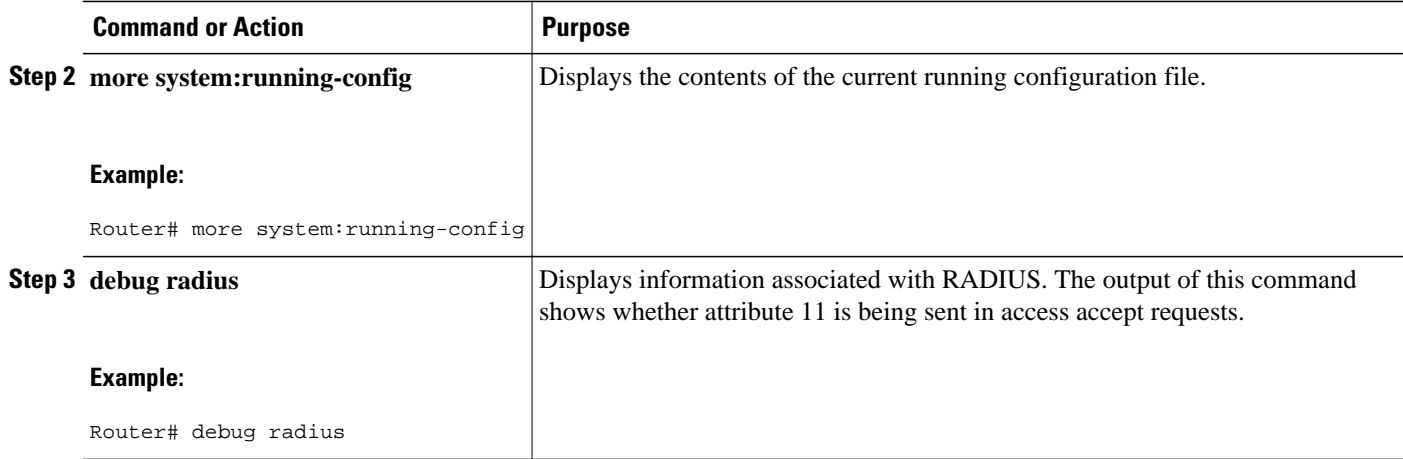

# **Configuration Examples for ACL Default Direction**

- Default Direction of Filters via RADIUS Attribute 11 Filter-Id Example, page 4
- RADIUS User Profile with Filter-Id Example, page 4

## **Default Direction of Filters via RADIUS Attribute 11 Filter-Id Example**

The following example shows how to configure RADIUS attribute 11 to change the default direction of filters. In this example, the filtering is applied to inbound packets only.

radius-server attribute 11 direction default inbound

## **RADIUS User Profile with Filter-Id Example**

The following is an example of a RADIUS user profile (Merit Daemon format) that includes RADIUS attribute 11 (Filter-Id):

```
client Password = "password1"
Service-Type = Framed,
Framed-Protocol = PPP,
Filter-Id = "myfilter.out"
```
The RADIUS user profile shown in this example produces the following reply from the NAS:

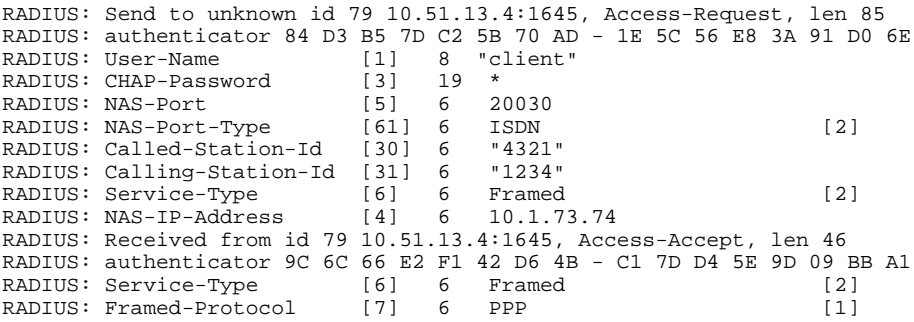

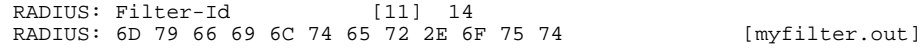

# <span id="page-4-0"></span>**Additional References**

The following sections provide references related to the ACL Default Direction feature.

#### **Related Documents**

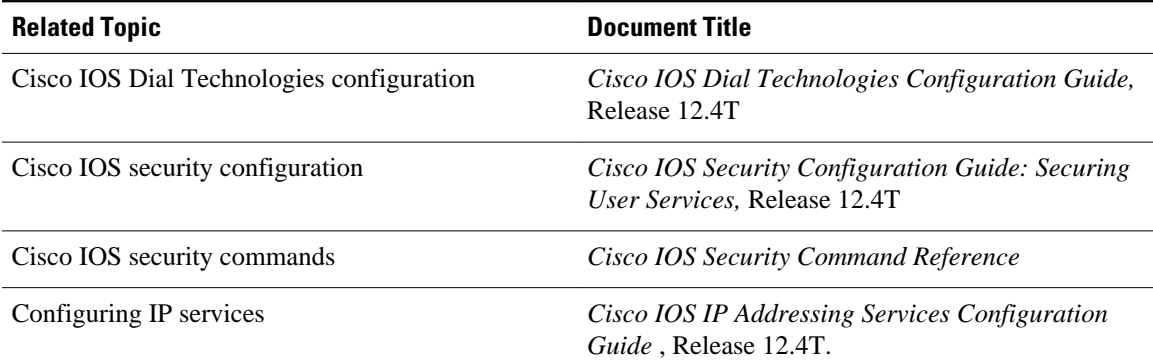

#### **Standards**

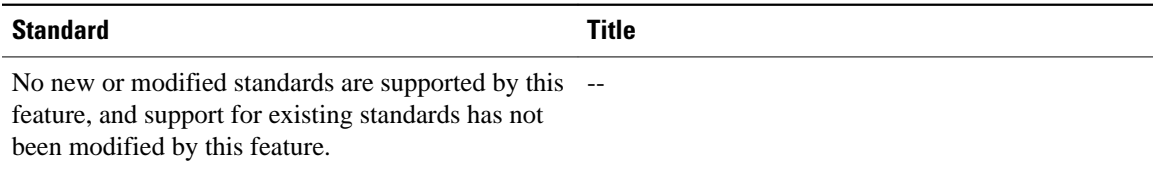

#### **MIBs**

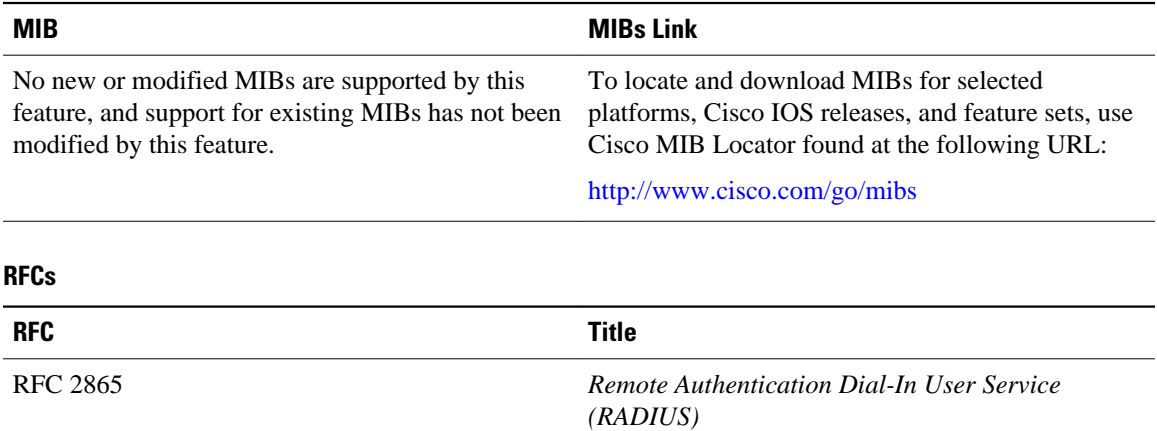

#### <span id="page-5-0"></span>**Technical Assistance**

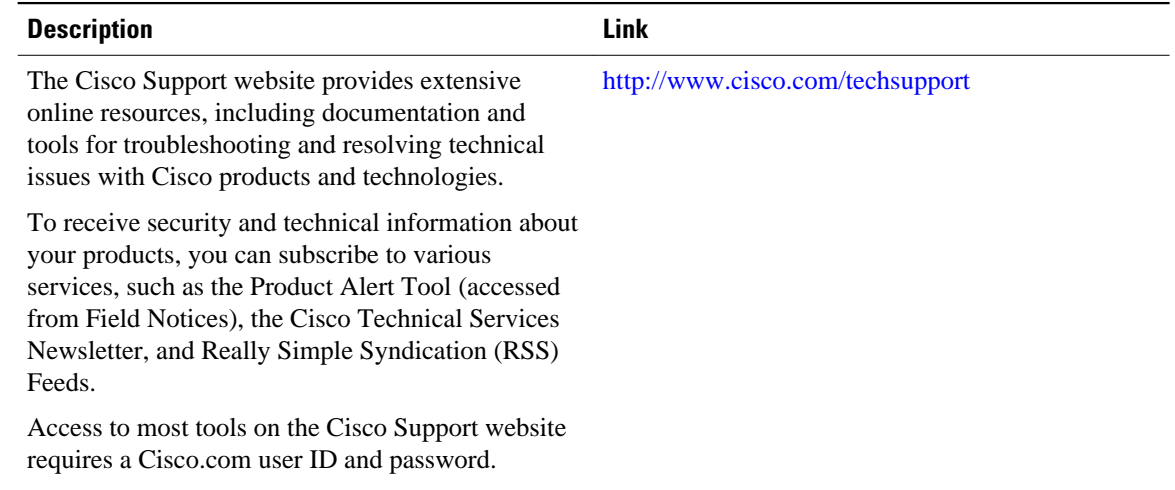

# **Feature Information for ACL Default Direction**

The following table provides release information about the feature or features described in this module. This table lists only the software release that introduced support for a given feature in a given software release train. Unless noted otherwise, subsequent releases of that software release train also support that feature.

Use Cisco Feature Navigator to find information about platform support and Cisco software image support. To access Cisco Feature Navigator, go to [www.cisco.com/go/cfn.](http://www.cisco.com/go/cfn) An account on Cisco.com is not required.

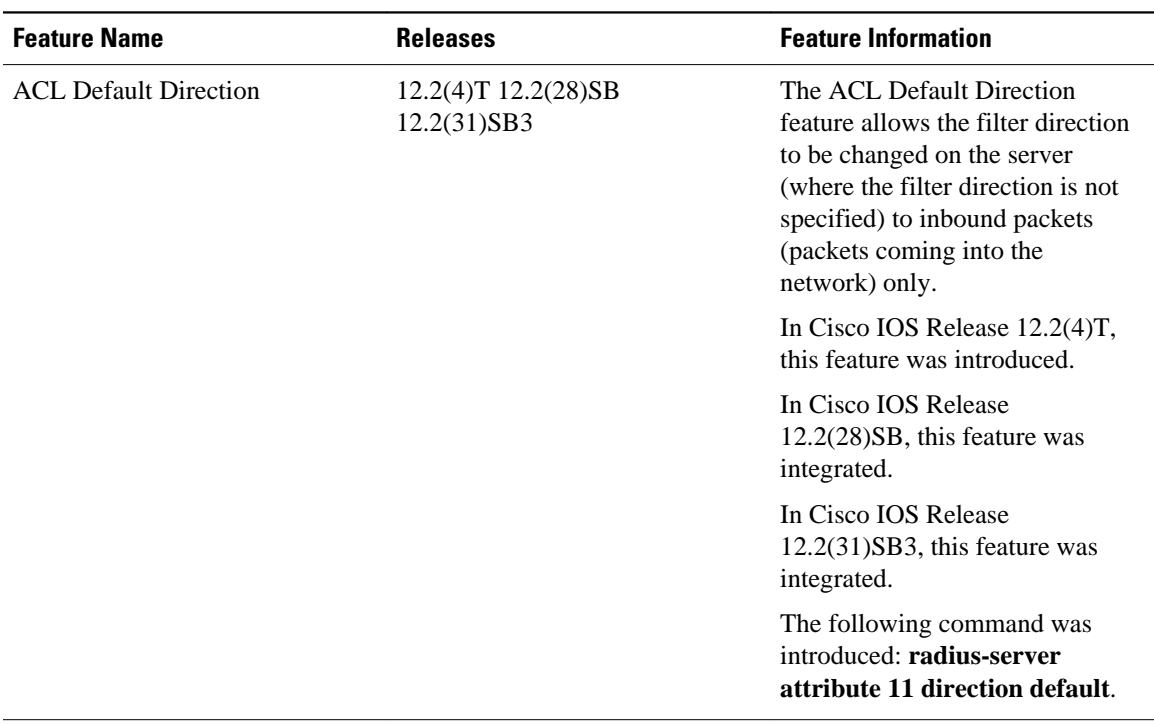

#### *Table 1 Feature Information for ACL Default Direction*

Cisco and the Cisco Logo are trademarks of Cisco Systems, Inc. and/or its affiliates in the U.S. and other countries. A listing of Cisco's trademarks can be found at [www.cisco.com/go/trademarks.](http://www.cisco.com/go/trademarks) Third party trademarks mentioned are the property of their respective owners. The use of the word partner does not imply a partnership relationship between Cisco and any other company. (1005R)

Any Internet Protocol (IP) addresses and phone numbers used in this document are not intended to be actual addresses and phone numbers. Any examples, command display output, network topology diagrams, and other figures included in the document are shown for illustrative purposes only. Any use of actual IP addresses or phone numbers in illustrative content is unintentional and coincidental.